## X Force X32 Exe Alias SpeedForm 2018 Activation

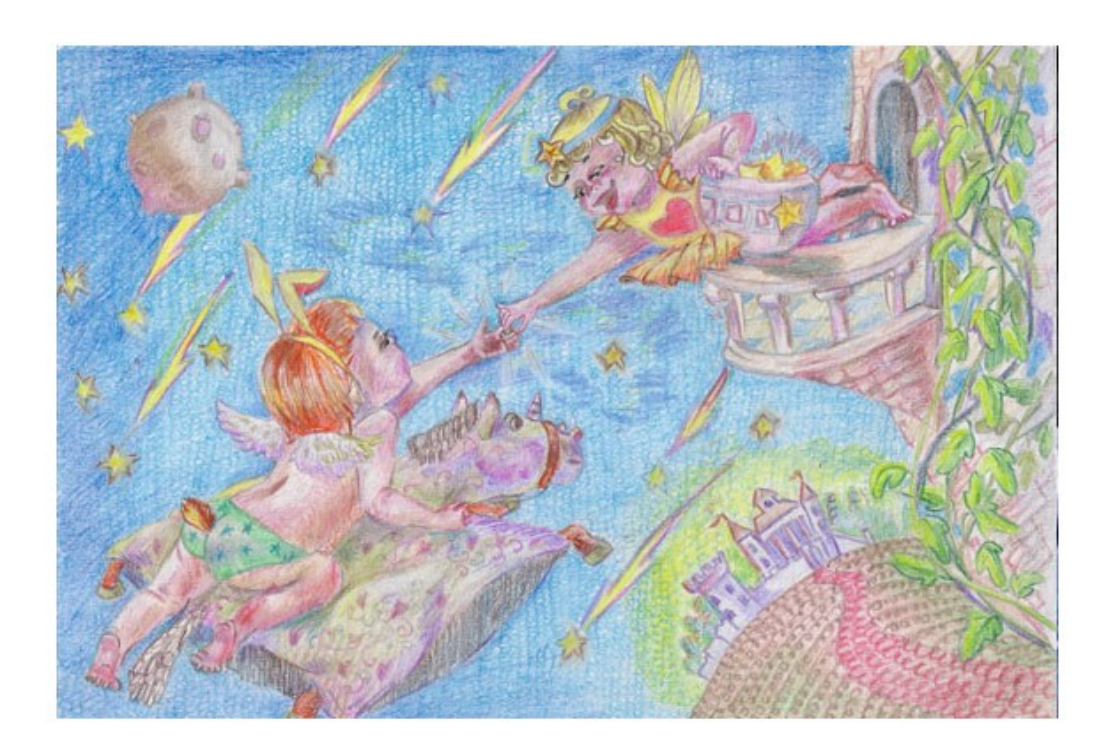

**DOWNLOAD:** <https://tinurli.com/2ir8xs>

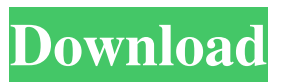

 For windows, you can use ODV4PAK.py instead. Using a script file with the.bat extension, you can create an ODV alias to a file using the following script.The version 2.0 of Odv4Lite also includes an ODV for Windows. To create the ODV archive, run Odv4Lite.py from the command prompt. It creates an ODV archive with the extension.odv. It includes all the binaries and scripts needed to run the software.The ODV is used by the Odv4Lite application, that has two forms, 32 bit and 64 bit.For both the versions the software has one installer. The 32 bit one includes all of the necessary binaries, while the 64 bit one only the required binary odv4 and odvstartup. 1. \*\*1) Install\*\* Install ODV4. For Linux use the package manager for your distro. On Ubuntu and Debian the package name is \*odv4\*. If you have 64-bit distributions use the package name \*odv4-amd64\*. Use the command: ``` {.bash.bashrc} sudo apt-get install odv4 ``` On Debian/Ubuntu you can use the \*python3\* package instead. For Mac OS X and UNIX, use the command: 2. \*\*2) Test\*\* To test the installation, run Odv4Lite.py. The software should be running fine. To test ODV4 or odvstartup alone run the corresponding binary. To test the software installed without other components just run odv4. If you get a "Path not found error" message, check the path variable has the needed space for a proper installation. For example, the user can enter the command `path="/usr/bin/odv4"` or `path=/usr/bin/odv4`. 3. \*\*3) Run\*\* To run ODV4 or odvstartup on your system, run it with the command odv4, or odv 82157476af

Solucionario 3ra Edicion Irving Shames 121 [world war z tamil dubbed free download 5.1](http://senralet.yolasite.com/resources/world-war-z-tamil-dubbed-free-download-51.pdf) [True HD Hindi Video Songs { Vol 16 } Bluray 1080p X264 DTS-HDMA. 30](http://raitome.yolasite.com/resources/True-HD-Hindi-Video-Songs--Vol-16--Bluray-1080p-X264-DTSHDMA-30.pdf)